# **cutcutcodec**

*Release 1.0.4*

**Robin RICHARD (robinechuca)**

**2024-03-30 21H52**

# **CONTENTS**

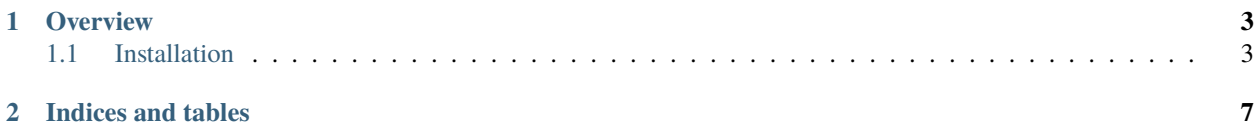

This **video editing software** has a graphical interface powered by qtpy (run cutcutcodec-gui). It has been designed for speed and to implement some effects that are hard to find elsewhere. The kernel is written in python and C, so it's easy to integrate it in your own project (module cutcutcodec.core). Although it allows you to fine-tune many parameters, it's smart enough to find the settings that are best suited to your project.

#### **CHAPTER**

## **ONE**

## **OVERVIEW**

## <span id="page-6-1"></span><span id="page-6-0"></span>**1.1 Installation**

#### **1.1.1 Python and FFmpeg Support**

CutCutCodec supports these versions.

| Python                    | 3.13 3.12 3.11 3.10 3.9 |     |            |     |
|---------------------------|-------------------------|-----|------------|-----|
| CutCutCodec 1.0.4         | <b>Yes</b>              | Yes | <b>Yes</b> | Yes |
| CutCutCodec 1.0.1 - 1.0.3 |                         | Yes | <b>Yes</b> | Yes |
| CutCutCodec 1.0.0rc       |                         |     | <b>Yes</b> | Yes |
|                           |                         |     |            |     |

Table 1: Python versions

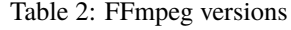

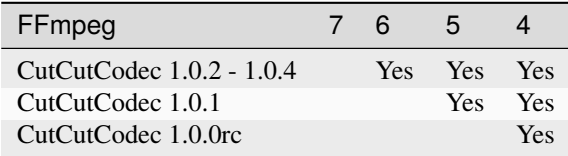

#### **1.1.2 Dependencies**

CutCutCodec has hard dependency on the FFmpeg package. You should install it first, please refer to the [FFmpeg](https://ffmpeg.org/download.html) [download page.](https://ffmpeg.org/download.html)

```
sudo apt update
sudo apt install ffmpeg
sudo apt install python-dev pkg-config
sudo apt install libavformat-dev libavcodec-dev libavdevice-dev libavutil-dev libswscale-
˓→dev libswresample-dev libavfilter-dev
```
sudo yum install ffmpeg

sudo pacman -S ffmpeg

sudo zypper install ffmpeg

sudo pkg install ffmpeg

You could install the FFmpeg by using [Homebrew.](https://brew.sh/)

brew update brew upgrade brew install ffmpeg pkg-config

**Warning:** Windows is crap, so be prepared for a tedious and buggy installation! You should forget Microchiotte-Windaube and go straight to Linux before you pull out all your hair!

It is important to configure your environement variable to hook ffmpeg to CutCutCodec. You can follow [this guide](https://www.geeksforgeeks.org/how-to-install-ffmpeg-on-windows/) for example.

Although it is installed automatically, it is better to install **av** manually to avoid redundancy with ffmpeg. Please refer to the [PyAv installation guide.](https://pyav.org/docs/develop/overview/installation.html)

pip install av --no-binary av

pip install av --no-binary av

On **MacOS** you may have issues with regards to Python expecting gcc but finding clang. Try to export the following before installation:

export ARCHFLAGS=-Wno-error=unused-command-line-argument-hard-error-in-future pip install av --no-binary av

**Warning:** I see that you insist on using Windows, this step is the most critical, good luck!

On **Windows** you must build from source in order to indicate the location of ffmpeg, pleas follow the [PyAv windows](https://pyav.org/docs/develop/overview/installation.html#windows) [installation guide](https://pyav.org/docs/develop/overview/installation.html#windows) and good luck!

If you have a GPU, please install CUDA or ROC then follow the [PyTorch installation guide.](https://pytorch.org/) Without CUDA or ROC, the software is not able to use the GPU (CPU only).

#### **1.1.3 Virtual Environement**

It is preferable to install cutcutcodec in a virtual environment. Please refer to the [pyenv installation guide.](https://github.com/pyenv/pyenv) It is possible to use python3-venv as well.

### **1.1.4 Installation with pip**

#### **Basic Installation**

**Note:** The following instructions will install CutCutCodec with simple support for graphical interface. See *[Building](#page-8-0) [From Source](#page-8-0)* for a complete installation including the documentation and the tests.

To install cutcutcodec using [PyPI,](https://pypi.org/project/cutcutcodec/) use pip:

```
pip install --user cutcutcodec[gui]
```
#### <span id="page-8-0"></span>**Building From Source**

To install the lastest development version from [Framagit](https://framagit.org/robinechuca/cutcutcodec) source, clone cutcutcodec using git and install it using pip:

```
git clone https://framagit.org/robinechuca/cutcutcodec.git
cd cutcutcodec/
python -m pip install --upgrade pip setuptools wheel
python -m pip -v install --editable .[all]
$SHELL # load all the new env-vars, equivalent to restart the shell
python -m cutcutcodec test # to test if the installation is ok
```
You can also compile documentation locally (after the previous step).

cd doc/ && make clean && make html && cd firefox doc/build/html/index.html

#### **1.1.5 Verification**

To check that everything is in order, you can run the test bench. For running tests, some dependencies are requiered, you can install it passing the option [all] to pip.

python  $-m$  cutcutcodec test  $#$  or cutcutcodec-test

To run a partial test, please refer to the integrated CLI:

python -m cutcutcodec test --help

#### **1.1.6 Platform Support**

The tests were successful for teses configurations.

**Note:** Contributors please test CutCutCodec on your platform then update this document and send a pull request.

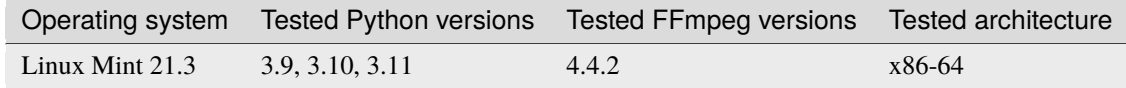

• [core module api](core/index.html)

This software is **light**, **fast** and **highly configurable** for the following reasons:

- 1. Based on ffmpeg, this software supports an incredible number of formats and codecs.
- 2. This software allows editing the assembly graph. Compared to a timeline, this representation permits to do everything.
- 3. This software doesn't export the final video directly from the graphic interface. Instead, it generates a python script. You can edit this script yourself, giving you infinite possibilities!
- 4. A complete test benchmark guarantees an excelent kernel reliability.
- 5. Powered by [torch](https://pytorch.org/) and written in C, this software efficiently exploits the CPU and GPU in order to make it very fast.
- 6. Video export is performed without a graphical interface, releasing a large part of computer resources to speed up export.
- 7. This software is able to optimize the assembly graph in order to limit calculation waste.
- 8. The code is parallelised to take advantage of all the CPU threads, making it extremely fast.

## **CHAPTER**

**TWO**

## **INDICES AND TABLES**

- <span id="page-10-0"></span>• genindex
- modindex
- search